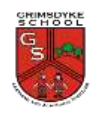

### **Computing – Digital painting**

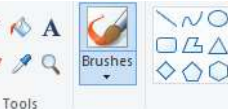

NO<sub>I</sub> 2<sup>outline</sup>  $\star$   $\otimes$  Fill Size Colour Colou  $\Diamond \Diamond \Box \Rightarrow$ Shapes

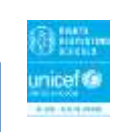

Edit

colours

Colours

# **Prior Knowledge Following on from Autumn 1** we will be logging onto the system using our year 1 username and password. How can we paint using computers? **The Computer of the Computer of the Computer of the Computers of the Computers of the Computers of the Computers of the Computers of the Computers of the Computers of the Computers of the** create art? **Piet Mondrian Henri Matisse Artists we will take inspiration from:**

## **New Knowledge**

**Using shapes and lines.**

What is digital painting?

How can we use technology to

**Making careful choices.**

**Why did I choose that?**

**Painting all by myself.**

**Comparing computer art and painting.**

### **New Skills**

*Know how to login using their school's online platform username and password. To know where the letters are on the keyboard and begin typing their name. To know how to open key applications independently and know how to save some work. To know how to use programmes such as paint to* 

*create something digitally.*

*Show an awareness of a range of devices and tools that encounter on a daily basis. To login using their school's online platform username and password. To independently control the mouse to select desired programmes. To use a range of simple tools in a paint package*

### **Sticky Learning Vocabulary (incl. equipment)**

**Mouse Username Password Log in Technology Right click Left click Scroll Enter Backspace**

**Previous**

**New Paint Digital Digital painting Brush Texture Shapes Lines Careful Save Compare** 

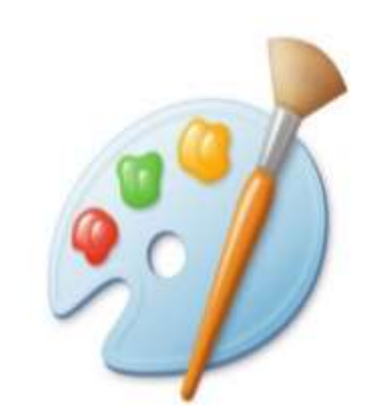

We will be using 'paint' to create our digital paintings.